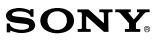

# Ātras darbību sākšanas pamācība Lühijuhend Greito veiksmų pradėjimo

instrukcija

 $\circledR$   $\times$   $\circledR$ 

NWZ-B183/B183F

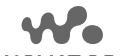

**WALK/TVA/V®** http://rd1.sony.net/help/dmp/nwzb180/h\_ww/

©2014 Sony Corporation 4-529-730-**11**(1)

**Latviski**

#### **Par pamācībām**

.<br>Šajā ātras darbību sākšanas pam iekļautās programmatūras instalēšana. Sīkāku informāciju un norādījumus par darbināšanu pēc instalēšanas skatiet palīdzības rokasgrāmatā (HTML dokuments), kas atrodas komplektācijā iekļautajā programmatūrā.<br>Varat piekļūt tiešsaistes palīdzības rokasgrāmatai (HTML dokuments/pilna versija),<br>izmantojot dažādas ierīces no URL vai QR kodu pirmajā la Kaut gan pārlūkošana ir bezmaksas, iespējams, tiks aprēķināta maksa par sakariem atbilstoši līgumam ar pakalpojuma sniedzēju.

#### **Saturs**

 $\square$  WALKMAN<sup>®</sup> (1)

□ Austiņas (1)<br>□ Ātras darbību sākšanas pamācība (šī pamācība)

#### **Par operētājsistēmu**

Pārliecinieties, ka izmantotā operētājsistēma ir Windows 8.1, Windows 8, Windows 7 (Service Pack 1 vai jaunāka versija), Windows Vista (Service Pack 2 vai jaunāka versija), un datorā instalētā Windows Media Player versija ir 11 vai 12.

Šajā Walkman netiek atbalstīta Mac operētājsistēma.

## **Kā instalēt iekļauto programmatūru**

**(ieskaitot palīdzības rokasgrāmatu)**

#### **1 Pieslēdziet Walkman pie ieslēgta datora.**

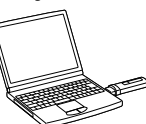

# **2 Izmantojot datoru, izvēlieties parametrus norādītajā secībā.** • Windows 7 vai vecāka versija: izvēlieties [Start] - [Computer] vai [My Computer] - [WALKMAN] - [FOR\_WINDOWS].

- Windows 8.1 vai Windows 8: izvēlieties [Desktop] no [Start screen], lai atvērtu [File Explorer]. [Computer] sarakstā izvēlieties [WALKMAN] -
- **IFOR WINDOWS 3 Divreiz uzklikšķiniet uz [Help\_Guide\_Installer.exe].**
- Parādās instalēšanas vednis.
- **4 Izpildiet norādījumus ekrānā.** Kad instalētājs ir pabeidzis darbu, datora darbvirsmā parādās HelpGuide
	- īsinājumikona.

## **Akumulatora uzlādēšana**

Walkman akumulators tiek uzlādēts, kamēr Walkman ir pieslēgts pie ieslēgta datora.

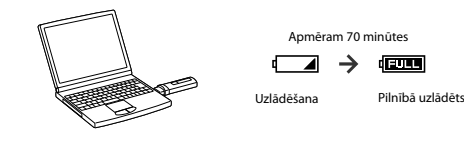

# **Piebilde**

- Ja uzlādējat Walkman, kas nebija izmantots ilgu laiku, iespējams, dators to neatpazīs vai nekas neparādīsies displejā. Uzlādējiet Walkman apmēram 10 minūtes, un tam vajadzētu
- 
- atkal strādāt normāli.<br>1 avākalstrādāt normāli, apkas neatainojas ilgāk nekā 10 minūtes, atvienojiet Walkman un<br>1 piespiediet RESET raustīvoļu, lai atiestatītu Walkman.<br>1 adstoru ieislēdzat, restartējai, izsilēdzat vai akt
- 

**Ierīces daļas un taustiņi**

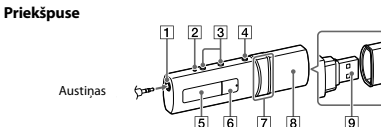

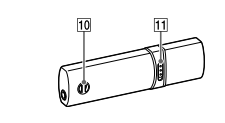

#### **Austiņu ligzda RESET taustiņš**

**Aizmugure**

Piespiediet RESET taustiņu ar pildspalvu vai papīra saspraudi utt., lai atiestatītu Walkman. Kamēr Walkman ir pieslēgts pie datora, izmantojot USB, nevar atiestatīt Walkman.

 **VOL +\*1 /– taustiņi BACK/HOME taustiņš** Skatiet "Kā izmantot Walkman". **Displejs \*1 taustiņš** Izpilda veikto iestatījuma izvēli. Sāk/aptur mūzikas atskaņošanu vai aptur/atsāk ieraksti.

 **/ taustiņš** Piespiediet, lai izvēlētos izvēlnes parametru, atskaņošanas laikā sāktu ātri pāriet atpakaļ/uz priekšu vai iestatītu FM radiostaciju.

- **USB spraudņa vāciņš** Kad pieslēdzat ar USB, noņemiet USB vāciņu. **USB ligzda**
- **Siksniņas piestiprināšanas atveres**
- **HOLD slēdzis**

Izslēdz taustiņus, lai novērstu nejaušu darbināšanu Walkman pārnēsāšanas laikā. \*1 Ir sataustāms punkts, lai palīdzētu darbības ar taustiņiem.

#### **Par skaļuma noregulēšanu (tikai valstīs/reģionos, kurās ir spēkā Eiropas un Korejas direktīvas)**

Brīdinājuma signāls (skaņas signāls) un brīdinājuma paziņojums [Check the volume level] ir<br>paredzēti, lai aizsargātu dzirdi, kad pirmo reizi palielināt skaļuma iestatījumu līdz dzirdei<br>kaitīgam līmenim. Varat atcelt brīdin taust

# **Piebildes**

- $\bullet$  Varat palielināt skaļuma iestatījumu pēc brīdinājuma signāla un paziņojuma atcelšanas. P $\bullet$ Rec sākotnējā brīdinājuma, brīdinājuma signāls un paziņojums atkārtosies iestacīts susmaniam studinātuma iestatījums ir iest
- 

### **Walkman ieslēgšana un izslēgšana**

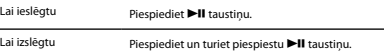

#### **Padomi**

- Ja mūzikas atskaņošana ir apturēta, un noteiktu laiku nemēģinājāt veikt nekādas darbības, Walkman automātiski izslēdzas, izņemot situāciju, kad aktivizēts FM radio.
- Rādījumi nozudīs, ja noteiktu laiku nemēģināsiet veikt nekādas darbības. Šādos gadījumos piespiediet BACK/HOME taustiņu, lai atkal atainotos rādījumi.

#### **Kā izmantot Walkman**

# Sākuma izvēlne ir katras lietojumprogrammas darbināšanas sākumpunkts.

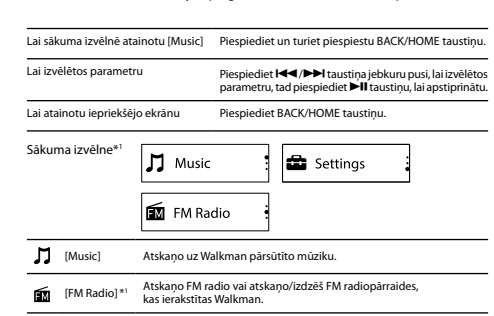

[Settings] Iestata mūzikas, FM\*1 funkciju vai veic Walkman iestatījumus.

\*1 Parametri, kas saistīti ar [FM Radio] funkciju, parādās tikai modelim NWZ-B183F.

#### **Mūzikas importēšana un pārsūtīšana**

Varat pārsūtīt mūziku (WMA vai MP3 kodeks) Walkman [MUSIC] mapē, to pārvelkot un iemetot datora Windows Explorer. Ja nepieciešams mūzikas datus ierakstīt no CD, varat izmantot Windows Media Player 11 vai 12. Sīkāku informāciju par izmantošanu skatiet tās palīdzībā.

# **Piebildes**

• Failu pārsūtīšanas laikā neatvienojiet Walkman. Pretējā gadījumā tobrīd pārsūtītie faili tiks bojāti. • Nevar pārsūtīt mūziku ar aizsargātām autortiesībām, jo Walkman to neatbalsta.

## **Padomi lietošanā**

- Ja Walkman nedarbojas pareizi, izpildiet turpmāk minētās darbības, lai atrisinātu problēmu.
- **1 Atrodiet problēmas aprakstu palīdzības rokasgrāmatā (HTML dokuments) sadaļā "Troubleshooting" (padomi lietošanā) un izpildiet norādītās darbības.**
- Sīkāku informāciju par pieslēgšanu pie datora skatiet tabulā zemāk. **2 Pieslēdziet Walkman pie datora, lai uzlādētu akumulatoru.**
- Iespējams, dažas problēmas izdosies atrisināt, uzlādējot akumulatoru. **3 Piespiediet RESET taustiņu ar pildspalvu vai papīra saspraudi u. tml.**
- Pirms Walkman atiestatīšanas atvienojiet Walkman no datora un pārliecinieties, ka nenotiek dziesmas atskaņošana. Tad varat droši atiestatīt Walkman. Pēc<br>Walkman atiestatīšanas piespiediet ▶Ⅱ taustiņu, lai ieslēgtu Walkman.

#### **4 Skatiet problēmas aprakstu katras programmatūras palīdzībā.**

**5 Skatiet informāciju par problēmas atrisināšanu kādā no klientu tehniskā** 

**3 Topeltklikkige [Help\_Guide\_Installer.exe].** Ilmub installimise viisard. **4 Täitke ekraanil nähaolevad juhised.**

vajutage RESET nuppu, et lähtestada Walkman.

**Aku laadimine**

**Märkused**

igal aastal.

**Esikülg**

**Tagaosa**

**Seadme osad ja nupud**

Kõrvaklapid

 **Kõrvaklappide pesa RESET nupp**

 **VOL +\*1 /– nupud 4 BACK/HOME nupp<br>Vaadake "Kuidas Walkman´it kasutada."** 

**6 Example 11**\*1 **nupp**<br>Sooritab valitud seadistused.

**/ nupp**

**USB pistiku kate**

 **USB pesa Rihma kinnitusavad HOLD lüliti**

**Korea direktiivid)**

**Märkused**

 **Nõuanne**

Kodumenüü\*1

**Displei**

kui ultaanin namaotuvaa jannoua.<br>Installija töö lõpetab, ilmub arvuti tööpinnale HelpGuide otseteeikoon

• Laadides Walkman´it, mida ei ole kaua kasutatud, võib arvuti seda mitte tuvastada või displeile ei ilmu midagi. Laadige Walkman´it umbes 10 minutit, siis peaks see jälle normaalselt töötama. Kui Walkman´i displeile ei ilmu midagi kauem kui 10 minutit, ühendage Walkman lahti ja

• Lülitades arvuti sisse, taaskäivitades, lülitades välja või aktiveerides une- või hibernatsioonirežiimist, kuni Walkman on arvutile ühendatud, võivad tekkida Walkman´i talitlushäired. Sellisel juhul ühendage Walkman lahti ja vajutage selle RESET nuppu, et<br>lähtestada. Enne selle toimingu teostamist ühendage Walkman arvutilt lahti.<br>• Aku kvaliteedi langemise vältimiseks laadige akut vähema

Vajutage RESET nupule pastapliiatsi või kirjaklambriga jne, et lähtestada Walkman. Walkman´it ei saa lähtestada, kuni Walkman on arvutile ühendatud läbi USB.

Alustab/peatab muusika taasesituse või peatab/jätkab salvestust.

Kui ühendate USBga, eemaldage USB kate.

\*1 Kompepunkt, et lihtsustada toiminguid nuppudega.

**Walkman`i sisse- ja väljalülitamine** Sisselülitamiseks Vajutage **II** nuppu.

Näidud kaovad, kui teatud aja vältel ei t<br>BACK/HOME nuppu, et näidud uuesti ilr **Kuidas Walkman´it kasutada**

Väljalülitamiseks Vajutage ja hoidke allavajutatult II nuppu.

Iga rakendustarkvara käivitamise alguspunkt on kodumenüü.

[Music] Taasesitab Walkman´ile edastatud muusikat.

\*1 [FM Radio] funktsiooniga seotud parameetrid ilmuvad ainult mudelil NWZ-B183F.

seadistusi.

 $J$  Music

**EXI** FM Radio

Vajutage, et valida menüü parameetrit, taasesituse ajal alustada kiiret edasi-/ tagasiminekut või häälestada FM raadiojaama.

Lülitab nupud välja, et vältida juhuslikku käivitumist Walkman´i kaasaskandmisel.

**Helitugevuse reguleerimine (ainult riikides/regioonides, kus kehtivad Euroopa ja** 

Võite suurendada helitugevuse seadistust pärast hoiatussignaali ja -teate tühistamist.<br>Pärast esmast hoiatust korduvad hoiatussignaal ja- teade iga 20 summaarse tunni järel,<br>kui helitugevuse seadistus on seadistatud kuulmi vähendatakse helitugevuse taset automaatselt. • Kui helitugevus on seadistatud kuulmisele kahjulikule tasemele ning lülitate Walkman´i välja, vähendatakse helitugevust automaatselt tasemele, mis ei ole kuulmisele kahjulik.

● Kui muusika taasesitus on peatatud ning teatud aja vältel ei tehta ühtki toimingut, lülitub<br>Walkman automaatselt välja, väljaarvatud juhul, kui on akitveeritud FM raadio.<br>● Näidud kaovad, kui teatud aja vältel ei tehta

Kodumenüüs [Music] kuvamiseks Vajutage ja hoidke allavajutatult BACK/HOME nuppu. Parameetri valimiseks Vajutage <<</>
Vajutage <<</>
Valida <a>
Valida Valida <a>
Valida Valida <a>
Valida Valida Valida Valida Valida Valida Valida Valida Valida Valida Valida Valida Valida Valida Valida Valida Valida Vali

Vajutage BACK/HOME nuppu

**Ex** Settings

[FM Radio] \*1 Mängib FM raadiot või taasesitab/kustutab FM raadiosaated, mis on salvestatud Walkman`iga. [Settings] Seadistab muusika, FM<sup>\*1</sup> funktsiooni või teostab Walkman'i

etrit, siis vajutage kinnitamiseks **II nuppu** 

Hoiatussignaal (helisignaal) ja hoiatusteade [Check the volume level] on ettenähtud kuulmise kaitseks, kui esimest korda suurendate helitugevuse seadistust kuulmisele kahjulikule tasemele. Võite hoiatussignaali ja -teate tühistada, vajutades mistahes nuppu.

Laadimine Täielikult laetud

Umbes 70 minutit

 $\Box$   $\rightarrow$   $\Box$ 

Walkman akut laetakse, kuni Walkman on ühendatud sisselülitatud arvutile.

- **atbalsta mājaslapām.** Sīkāku informāciju par klientu tehniskā atbalsta mājaslapām skatiet "Lai iegūtu
- jaunāko informāciju". **6 Ja norādītie pasākumi neatrisināja problēmu, sazinieties ar tuvāko Sony dīleri.**

#### **Problēma Cēlonis/risinājums**

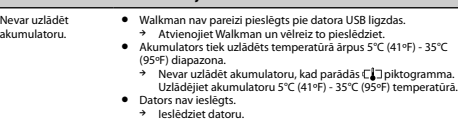

- w Ieslēdziet datoru. Dators pārslēdzies miega vai hibernācijas režīmā. w Atceliet datorā miega vai hibernācijas režīmu.
- [Connecting USB] neparādās, kad • Walkman USB spraudnis nav pareizi pieslēgts pie datora USB ligzdas.

#### Walkman ir pieslēgt pie datora. Atvienojiet Walkman un vēlreiz to pieslēdziet

- Tiek izmantots USB koncentrators. w Pieslēdziet Walkman tieši pie USB ligzdas, jo var nedarboties pieslēgums, izmantojot USB koncentratoru. Tomēr iespējams
	- izmantot USB koncentratoru, kas padod barošanu.<br>● Datorā darbojas cita lietojumprogramma.<br>● Atvienojiet Walkman, pagaidiet dažas minūtes, tad vēlreiz<br>→ Atvienojiet Walkman, pagaidiet dažas atrisināt, atvienojiet<br>Walkman,
		-
		-
		- Walkman.<br>■ lespējams, radusies datora USB ligzdas kļūme.<br>■ Piesiēdziet Walkman pie datora citas USB ligzdas.<br>■ Rkumulatora atlikušais lādiņš ir nepietiekams.<br>→ Ja uzlādēja Walkman, kas nebija izmantots ilgu laiku,<br>→ iespē displejā. Uzlādējiet Walkman apmēram 10 minūtes, un tam vajadzētu atkal strādāt normāli.
- Walkman darbības kļūst nestabilas, kamēr tas ir pieslēgts • Tiek izmantots USB koncentrators. Pieslēdziet Walkman tieši pie USB ligzdas, jo var nedarboties
- pie datora. pieslēgums, izmantojot USB koncentratoru. Tomēr iespējams izmantot USB koncentratoru, kas padod barošanu.

### **Brīdinājumi**

#### **Informācija par likumiem un preču zīmēm**

Lai iegūtu sīkāku informāciju par likumiem, noteikumiem un preču zīmju tiesībām, skatiet komplektācijā iekļautās programmatūras "Svarīga informācija" sadaļā. Lai to izlasītu, instalējiet datorā komplektācijā iekļauto programmatūru.

#### **Par austiņām**

- Neatskaņojiet ierīci ilgstoši pārāk lielā skaļumā, lai nebojātu dzirdi.<br>● Ja atskaņosiet lielā skaļumā, nevarēs dzirdēt apkārtējās skaņas. Nelietojiet šo ierīci lielā<br>· skaļumā situācijās, kad dzirde nedrīkst būt traucē
- braucot ar velosipēdu. • Tā kā austiņas ir vaļēja tipa, skaņa ir dzirdama ārpus austiņām. Netraucējiet apkārtējos! **Par austiņām**

Ausu ieliktņi noslēdz ausis. Tādēļ ņemiet vērā, ka pastāv ausu vai bungādiņas bojājumu risks, ja ieliktņi pakļauti spēcīgam spiedienam vai ieliktņus pēkšņi izņemat no ausīm. Pēc izmantošanas ieliktņus no ausīm noteikti izņemiet bez asām kustībām.

#### **Lai iegūtu jaunāko informāciju**

Ja saistībā ar produktu radušies jautājumi vai problēmas, vai vēlaties iegūt informāciju par aksesuāriem, kas savietojami ar šo produktu, apmeklējiet norādītās mājaslapas. Klientiem ASV: http://www.sony.com/walkmansupport Klientiem Kanādā: http://www.sony.ca/ElectronicsSupport/ Klientiem Latīņamerikā: http://www.sony-latin.com/index.crp Klientiem Eiropā: http://support.sony-europe.com/dna/wm/ Klientiem Āzijā, Okeānijā, Tuvajos Austumos un Āfrikā: Angļu valodā: http://www.sony-asia.com/support Korejiešu valodā: http://scs.sony.co.kr/walkman/ Vienkāršotā ķīniešu valodā: http://service.sony.com.cn/KB/ Tradicionālā ķīniešu valodā: http://service.sony.com.tw/ Klientiem, kas Japānā iegādājušies ārzemēm paredzētos modeļus: http://www.sony.co.jp/overseas/support/

Selles lühijuhendis selgitatakse vaid põhitoiminguid ja komplekti kuuluva tarkvara

Veenduge, et kasutatav operatsioonisüsteem on Windows 8.1, Windows 8, Windows 7 (Service Pack 1 või uuem versioon), Windows Vista (Service Pack 2 või uuem versioon) või Windows Vista ning arvutisse on installitud Windows Media

Selles Walkman´is ei toetata Mac operatsioonisüsteemi. **Kuidas installida kaasasolevat tarkvara (kaasaarvatud abijuhendit) 1 Ühendage Walkman sisselülitatud arvutile.**

**2 Arvutit kasutades valige parameetrid näidatud järjestuses.**

• Windows 7 või vanem versioon: valige [Start] - [Computer] või<br>[My Computer] - [WALKMAN] - [FOR\_WINDOWS].<br>• Windows 8.1 või Windows 8: valige [Desktop] menüüs [Start screen],<br>• at avada [File Explorer]. [Computer] loendis

Täpsemat teavet ja juhiseid kasutamise kohta pärast installimist vaadake abijuhendist (HTML dokument), mis asub komplekti kuuluvas tarkvaras.<br>Võite onlain abijuhendile (HTML dokument/täielik versioon) juurde pääseda,<br>kasutades erinevaid seadmeid URL või QR koodide esimeselt leheküljelt. Kuigi brausimine on tasuta, võidakse võtta tasu side eest vastavalt lepingule

# **Eestikeelne Juhistest**

nstallimist.

**Sisukord**  $\square$  WALKMAN<sup>®</sup> (1)  $\Box$  Kõrvaklapid (1) ø Lühijuhend (see juhend) **Operatsioonisüsteem**

staas.......e a<br>sepakkujaga

Player versioon 11 või 12.

**IFOR WINDOWSI.** 

#### **Muusika importimine ja edastamine**

Võite muusika (WMA või MP3 kodek) edastada Walkman´i [MUSIC] kausta, pukseerides selle arvuti Windows Explorer. Kui soovite muusikaandmeid salvestada CDlt, võite kasutada Windows Media Player 11 või 12. Täpsemat teavet kasutamise kohta vaadake selle spikrist.

#### **Märkused**

• Failide edastamise ajal ärge ühendage Walkman´it lahti. Vastasel juhul rikutakse edastatavad failid.

• Kaitstud autoriõigustega muusikat ei saa edastada, kuna Walkman ei toeta seda.

# **Nõuanded kasutamiseks**

Kui Walkman ei tööta õigesti, täitke probleemi lahendamiseks allnäidatud

- toimingud. **1 Leidke probleemi kirjeldus abijuhendi (HTML dokument) osas "Troubleshooting" (nõuanded kasutamiseks) ja täitke antud toimingud.** Täpsemat informatsiooni arvutile ühendamise kohta vaadake alljärgnevast tabelist.
- 

**2 Ühendage Walkman arvutile, et laadida aku.** Võimalik, et mõnda probleemi õnnestub lahendada aku laadimisega. **3 Vajutage RESET nuppu pastapliiatsi või kirjaklambriga jne.**<br>Enne Walkman'i lähtestamist ühendage Walkman arvutilt lahti ning veenduge,<br>et ei toimu laulu taasesitust. Siis võite julgelt Walkman'i lähtestada. Pärast<br>Walk

- **4 Vaadake probleemi kirjeldust iga tarkvara spikrist.**
- **5 Vaadake teavet probleemi lahendamiseks mõnest klienditoe veebisaidist.** Täpsemat informatsiooni klienditoe veebisaitide kohta vaadake "Uuem informatsioon".
- **6 Kui loetletud abinõude abil ei saa probleemi lahendada, pöörduge lähima Sony edasimüüja poole.**

# **Probleem Põhjus/lahendus**

- Akut ei saa laadida. Walkman ei ole õigesti ühendatud arvuti USB pesale. w Ühendage Walkman lahti ja ühendage veel kord. Akut laetakse temperatuuril väljapool 5°C (41ºF) 35°C (95ºF) vahemikku.<br>→ Akut ei saa laadida, kui ilmub C↓⊐ ikoon. Laadige akut 5°C
	- (41ºF) 35°C (95ºF) temperatuuril. • Arvuti ei ole sisse lülitatud.
	- Lülitage arvuti sisse.
	- Arvuti on lülitunud une- või hibernatsioonirežiimi. Tühistage arvutis une- või hibernatsioonirežiin
- [Connecting USB] ei ilmu, kui Walkman on • Walkman´i USB pistik ei ole õigesti ühendatud arvuti USB
- ühendatud arvutile. pesale.<br>→ Ühendage Walkman lahti ja ühendage veel kord. • Kasutatakse USB kontsentraatorit. w Ühendage Walkman otse USB pesale, kuna USB
	- kontsentraatorit kasutades võib ühendus mitte töötada. Kontsentraatorit kasutades võib anendas n<br>Siiski võib kasutada toitega varustavat USB<br>kontsentraatorit
	- Aontsentraatorit.<br>• Arvutis töötab teine rakendus.<br>• Ühendage Walkman lahti, oodake mõned minutid, siis<br>• Ühendage weel kord. Kui probleemi ei õnnestu lahendada,<br>• ühendage Walkman lahti, taaskäivitage arvuti, siis
	- ühendage veel kord Walkman. Võib olla tekkinud arvuti USB pesa tõrge. w Ühendage Walkman arvuti teisele USB pesale.
	- Akusse jäänud laeng ei ole piisav. w Laadides Walkman´it, mida ei ole kaua kasutatud, võib arvuti seda mitte tuvastada või displeile ei ilmu midagi. Laadige Walkman´it umbes 10 minutit, siis peaks see jälle normaalselt töötama.

#### Walkman`i toimingud muutuvad ebastabiilseks, kuni see on ühendatud arvutile. • Kasutatakse USB kontsentraatorit. w Ühendage Walkman otse USB pesale, kuna USB kontsentraatorit kasutades võib ühendus mitte töötada. Siiski võib kasutada toitega varustavat USB kontsentraatorit.

# **Hoiatused**

**Informatsioon seaduste ja kaubamärkide kohta** Üksikasjalikumat teavet seaduste, tingimuste ja kaubamärkide õiguste kohta vaadake komplekti kuuluva tarkvara osast "Tähtis teave". Selle lugemiseks installige arvutisse komplekti kuuluv tarkvara.

#### **Kõrvaklappidest**

- 
- Ärge mängige seadet kaua liiga suurel helitugevusel, et mitte kahjustada kuulmist.<br>● Suurel helitugevusel mängimisel pole võimalik kuulda ümbritsevaid helisid. Ärge<br>kasutage seadet suurel helitugevusel olukordades, kus
- Kuna kõrvaklapid on lahtist tüüpi, kostab heli kõrvaklappidest väljapoole. Ärge häirige sevaid

#### **Kõrvaklappidest**

Kuularid sulgevad kõrvad. Seepärast võtke arvesse, et püsib kõrvade või trumminaha vigastuste risk, kui kuularites on tugev rõhk või võtate kuularid järsult kõrvadelt. Pärast kasutamist eemaldage kuularid kõrvadelt järskude liigutusteta.

#### **Lietuviškai**

#### **Apie instrukcijas**

Šioje greito veiksmų pradėjimo instrukcijoje yra aprašyti tik pagrindiniai veiksmai ir komplektuojamos programinės įrangos įdiegimas. Išsamesnę informaciją ir nurodymus dėl naudojimo po įdiegimo žiūrėkite pagalbos

vadovėlyje (HTML dokumentas), kuris yra įtrauktas į komplektuojamą programinę įrangą.<br>Galite prieiti prie tiesioginio ryšio pagalbos vadovėlio (HTML dokumentas/pilna

Galite prietii prie tiesioginio ryšio pagalbos vadovėlio (HTML dokumentas/pilna<br>versija), naudodami skirtingus įrenginius ir URL arba QR kodą pirmame puslapyje.<br>Nors peržiūra yra nemokama, įmanoma, bus apskaičiuotas mokest

#### **Turinys**

- 
- $\square$  WALKMAN<sup>®</sup> (1) ø Ausinės (1)

Greito veiksmų pradėjimo instrukcija (ši instrukcija)

#### **Apie operacinę sistemą**

Įsitikinkite, kad naudojama operacinė sistema yra Windows 8.1, Windows 8, Windows 7 (Service Pack 1 ar naujesnė versija), Windows Vista (Service Pack 2 ar naujesnė versija), ir į kompiuterį įdiegtos Windows Media Player versija yra 11 arba 12.

Šis Walkman neremia Mac opracinės sistemos.

#### **Kaip įdiegti komplektuojamą programinę įrangą (įskaitant pagalbos vadovėlį)**

**1 Prijunkite Walkman prie įjungto kompiuterio.**

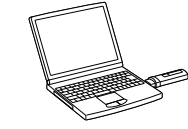

- **2 Naudodami kompiuterį, išsirinkite parametrus nurodyta tvarka.** • Windows 7 arba senesnė versija: išsirinkite [Start] - [Computer] arba [My Computer] - [WALKMAN] - [FOR\_WINDOWS].
	- Windows 8.1 arba Windows 8: išsirinkite [Desktop] iš [Start screen], kad atidarytumėte [File Explorer]. [Computer] saraše išsirinkite [WALKMAN] **IFOR WINDOWS**].
- **3 Du kartus spragtelėkite [Help\_Guide\_Installer.exe].** e<br>Pasirodo įdiegi
- **4 Atlikite ekrane pateiktus nurodymus.**
- Kai diegimo programa baigė darbą, kompiuterio darbalaukyje pasirodo HelpGuide šaukinys.

#### **Akumuliatoriaus įkrovimas**

Walkman akumuliatorius yra įkraunamas, kol Walkman yra prijungtas prie įjungto kompiuterio.

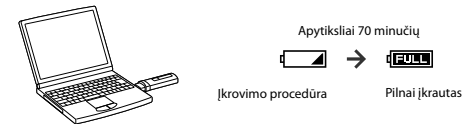

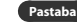

- Jeigu įkraunate Walkman, kuris nebuvo naudotas ilgą laiką, įmanoma, kompiuteris jo neatpažins arba nieko nepasirodys ekrane. Įkraukite Walkman apytiksliai 10 minučių, ir jis
- vėl turėtų veikti normaliai.<br>Jeigu Walkman ekrane nieko nėra atvaizduojama ilgiau nei 10 minučiu, atiunkite
- 
- Jeigu Walkman ekrane nieko néra arvaizduojama ilgiau nei 10 minučių, atjunkite<br>Walkman ir paspauskite RESET mygtuką, kad atstatytumėte Walkman.<br>• Jeigu kompiuterį jūungiate, paleidžiate kartotinai, išjungiate arba aktyvuoj
- kompiuterio. Kad išvengtumėte akumuliatoriaus kokybės pablogėjimo, įkraukite akumuliatorių maždaug kartą per pusmetį arba kartą per metus.

#### **Įrenginio dalys ir mygtukai**

## **Priekinė pusė**

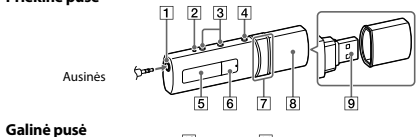

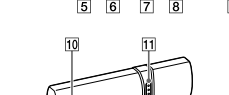

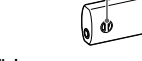

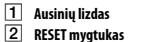

Paspauskite RESET mygtuką šratinuku arba popieriaus sąvaržėle ir pan., kad atstatytumėte Walkman. Kol Walkman yra prijungtas prie kompiuterio naudojant USB, neįmanoma atstatyti Walkman.

#### **VOL +\*1 /– mygtukai**

**BACK/HOME mygtukas**

- žiūrėkite "Kaip naudoti Walkman".
- **Ekranas**

#### **\*1 mygtukas**

Išrinktos nuostatos patvirtinimui. Muzikos atkūrimo arba pradėjimui/sulaikymui arba įrašymo sulaikymui/tęsimui. **7** *I<< />
<b>/ Mygtukas*<br> **Paspauskite, kad išsirinktumė** 

**umas**<br>ktumėte meniu parametrą, atkūrimo metu atliktumėte greitą atsukimą atgal/persukimą į priekį arba nustatytumėte FM radijo stotį. **USB kištuko dangtelis**

- Kai prijungiate prie USB lizdo, nuimkite USB dangtelį.
- **USB lizdas**

# **Dirželio tvirtinimo angos**

 **HOLD jungiklis** Mygtukų išjungimui, kad išvengtumėte atsitiktinio Walkman valdymo jo nešiojimo metu.

\*1 Turi apčiuopiamą tašką, kad būtų lengviau naudoti mygtukus.

#### **Apie garso lygio reguliavimą (tik šalyse/regionuose, kuriuose galioja Europos ir**

**Korėjos direktyvos)** mo signalas (garso signalas) ir įspėjimo pranešimas [Check the volume level] yra skirti klausos apsaugai, kai pirmą kartą padidinate garso lygio nuostatą iki klausai ken

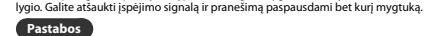

- Galite padidinti garso lygio nuostatą po įspėjimo signalo ir pranešimo atšaukimo.
- 
- " olane poloomin yana siyayishiin yaqaan iyo pagamin siyani bariishiin yaqaasimo, ispeljimo signalas ir pranesimas pasikartos po kiekvienų 20<br>atkürimo valandų, kai garso lygio nuostata yra nustatyta į klausai kenksmingą ly

#### **Walkman įjungimas ir išjungimas**

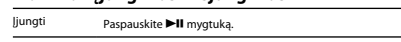

# Išjungti Paspauskite ir laikykite paspaustą **II** mygtuką

- **Patarimai**
- Jeigu muzikos atkūrimas yra sulaikytas, ir nustatytą laiką nebandėte atlikti jokių veiksmų, Walkman automatiškai išsijungia, išskyrus situaciją, kai yra aktyvuotas FM radijas. • Parodymai pradings, jeigu nustatytą laiką nebandysite atlikti jokių veiksmų. Tokiais atvejais paspauskite BACK/HOME mygtuką, kad vėl pasirodytų parodymai.

#### **Kaip naudoti Walkman**

Pagrindinis meniu yra kiekvienos taikomosios programos valdymo pradinis taškas.

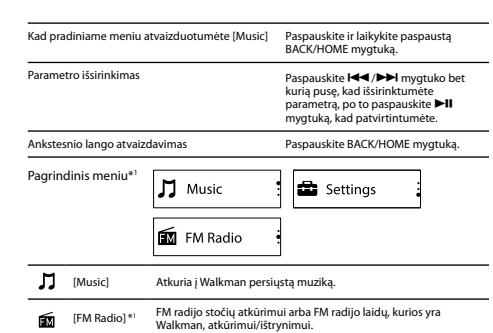

[Settings] Nustato muzikos, FM\*1 funkciją arba sureguliuoja Walkman nuostatas. \*1 Parametrai, kurie yra susieti su [FM Radio] funkcija, pasirodo tik naudojant modelį

NWZ-B183F.

#### **Muzikos importavimas ir persiuntimas**

Galite persiųsti muziką (WMA arba MP3 kodekas) į Walkman [MUSIC] aplanką jį pertempdami ir įmesdami į kompiuterio Windows Explorer. Jeigu reikia muzikinius duomenis įrašyti iš CD, galite naudoti Windows Media Player 11 arba 12. Išsamesnę informaciją dėl naudojimo žiūrėkite jos pagalboje.

• Neįmanoma persiųsti muzikos, kurios autorių teisės yra saugomos, nes Walkman jos

**1 Suraskite problemos aprašymą pagalbos vadovėlio (HTML dokumentas) skyriuje "Troubleshooting" (naudojimo patarimai) ir atlikite nurodytus** 

Išsamesnę informaciją dėl prijungimo prie kompiuterio žiūrėkite lentelėje

**2 Prijunkite Walkman prie kompiuterio, kad įkrautumėte akumuliatorių.** į<br>moma, kai kurios problemos išsispres, įkrovus akumuliatorių **3 Paspauskite RESET mygtuką šratinuku arba popieriaus sąvaržėle ir pan.** Prieš Walkman atstatymą atjunkite Walkman nuo kompiuterio ir įsitikinkite, kad<br>nevyksta dainos atkūrimas. Tada galite drąsiai atstatyti Walkman. Po Walkman<br>atstatymo paspauskite ▶Ⅱ mygtuką, kad įjungtumėte Walkman.

**4 Žiūrėkite problemos aprašymą kiekvienos programinės įrangos** 

žiūrėkite "Naujausios informacijos gavimas".

**Problema Priežastis/sprendimas**

**5 Žiūrėkite informaciją apie problemos išsprendimą vienoje iš klientų techninio rėmimo interneto svetainių.** Išsamesnę informaciją dėl klientų techninio rėmimo interneto svetainių

**6 Jeigu po nurodytų veiksmų atlikimo nepavyko išspręsti problemos, susisiekite su artimiausiu Sony platintoju.**

• Kompiuteris nėra įjungtas. liunkite kompiuteri

• Yra naudojamas USB šakotuvas.

Norėdami gauti išsamesnę informaciją dėl įstatymų, taisyklių ir prekių ženklų nuosavybės,<br>žiūrėkite komplektuojamos programinės įrangos skyriuje "Svarbi informacija". Norėdami ją<br>skaityti, įdiekite į kompiuterį komplektuoj

• Nenaudokite įrenginio atkūrimui ilgą laiką labai dideliu garso lygiu, kad negadintumėte klausos.<br>• Jeigu atkursite dideliu garso lygiu, negalėsite girdėti aplinkinių garsų. Nenaudokite šio<br>• penginio dideliu garso lygiu situacijose, kai yra privaloma girdėti aplinkinius garsus,<br>• Kadangi ausinės yra atviro ti

Ausų įdėkliukai uždaro ausis. Todėl įsidėmėkite, kad yra ausų ar ausų būgnelių gadinimo pavojus, jeigu įdėkliukus veikia didelis slėgis arba įdėkliukus staigiai išimate iš ausų. Po naudojimo ausų įdėkliukus iš ausų būtinai išimkite atidžiai be staigių judesių.

**Informacija dėl įstatymų ir prekių ženklų**

• Walkman nėra teisingai prijungtas prie kompiuterio USB lizdo. w Atjunkite Walkman ir dar kartą jį prijunkite. • Akumuliatorius yra įkraunamas temperatūroje, kuri yra už 5°C (41ºF) - 35°C (95ºF) diapazono. w Neįmanoma įkrauti akumuliatoriaus, kai yra atvaizduojama C∦J piktograma. Įkraukite akumuliatorių<br>5°C (41ºF) - 35°C (95ºF) temperatūroje.

• Kompiuteris yra persijungęs į miego arba parengties būseną. w Atšaukite kompiuterio miego arba parengties būseną.

→ Atpinkite Walkman ir dar kartą jį prijunkite.<br>
(arg. 17 mai 1978) (SIS šakotuvas.<br>
(arg. 17 mai 1978) (SIS šakotuvas, 1878) (SIS idzo, nes pyšys gali<br>
(arg. 17 mai 1978) (metallis valoris) (SIS šakotuva, Tačiau<br>
(arg. 1

w Prijunkite Walkman prie kompiuterio kito USB lizdo. • Likęs akumuliatoriaus krūvis nėra pakankamas. w Jeigu įkraunate Walkman, kuris nebuvo naudotas ilgą laiką, įmanoma, kompiuteris jo neatpažins arba nieko nepasirodys ekrane. Įkraukite Walkman apytiksliai 10 minučių, ir jis vėl turėtų veikti normaliai.

w Prijunkite Walkman tiesiogiai prie USB lizdo, nes ryšys gali nebūti sudarytas, naudojant USB šakotuvą. Tačiau įmanoma naudoti USB šakotuvą, kuris tiekia maitinimą.

• Walkman USB kištukas nėra teisingai prijungtas prie aikman upo kotukas nera koomge, <sub>maama</sub><br>ompiuterio USB lizdo.<br>Atjunkite Walkman ir dar kartą jį prijunkite.

Jeigu Walkman neveikia teisingai, atlikite toliau minėtus veiksmus, kad

Tulkots / Tõlgitud / Versta SIA "CMEDIA", 2014

**Naujausios informacijos gavimas**

Jeigu ryšium su šiuo gaminiu kyla klausimų arba problemų, arba jeigu norite gauti informaciją apie priedus, kurie yra suderinami su šiuo gaminiu, aplankykite nurodytas<br>into svetaines

interneto svetaines.<br>Klientams JAV: http://www.sony.com/walkmansupport/<br>Klientams Kanadoje: http://www.sony.ca/TelectronicsSupport/<br>Klientams Lotynų Amerikoje: http://www.sony-latin.com/index.cr<br>Klientams Europoje: http://

ams, kurie Japonijoje yra įsigiję užsienio šalims skirtus modelius: http://www.sony.co.jp/overseas/support/

info@cmedia.lv

# **Pastabos** • Failų persiuntimo metu neatjunkite Walkman. Priešingu atveju persiunčiami failai gali būti sugadinti.

÷

neremia.

**Naudojimo patarimai**

išspręstumėte problemą.

**veiksmus.**

**pagalboje.**

**Inoma įkrauti** akumuliatoriaus.

[Connecting USB] nepasirodo, kai Walkman yra prijungtas prie kompiuterio.

Walkman veikimas tampa nestabilus, kol jis yra prijungtas prie kompiuterio.

**Įspėjimai**

**Dėl ausinių**

**Dėl ausinių**

žemiau.